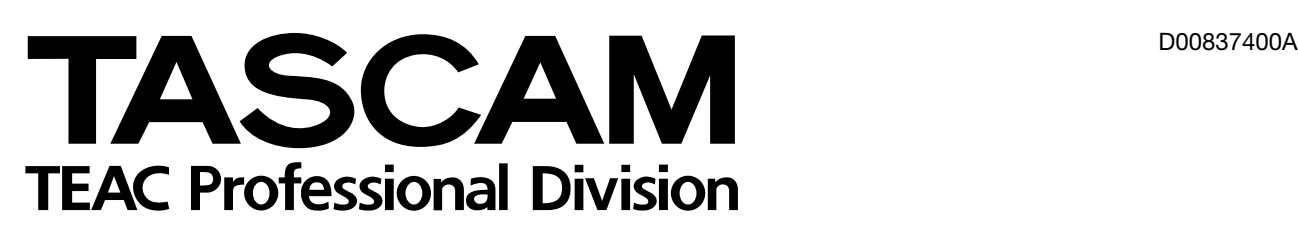

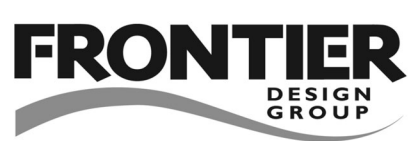

# **FW-1082**

# DAW Control Surface / FireWire Audio-MIDI Interface

# セットアップガイド

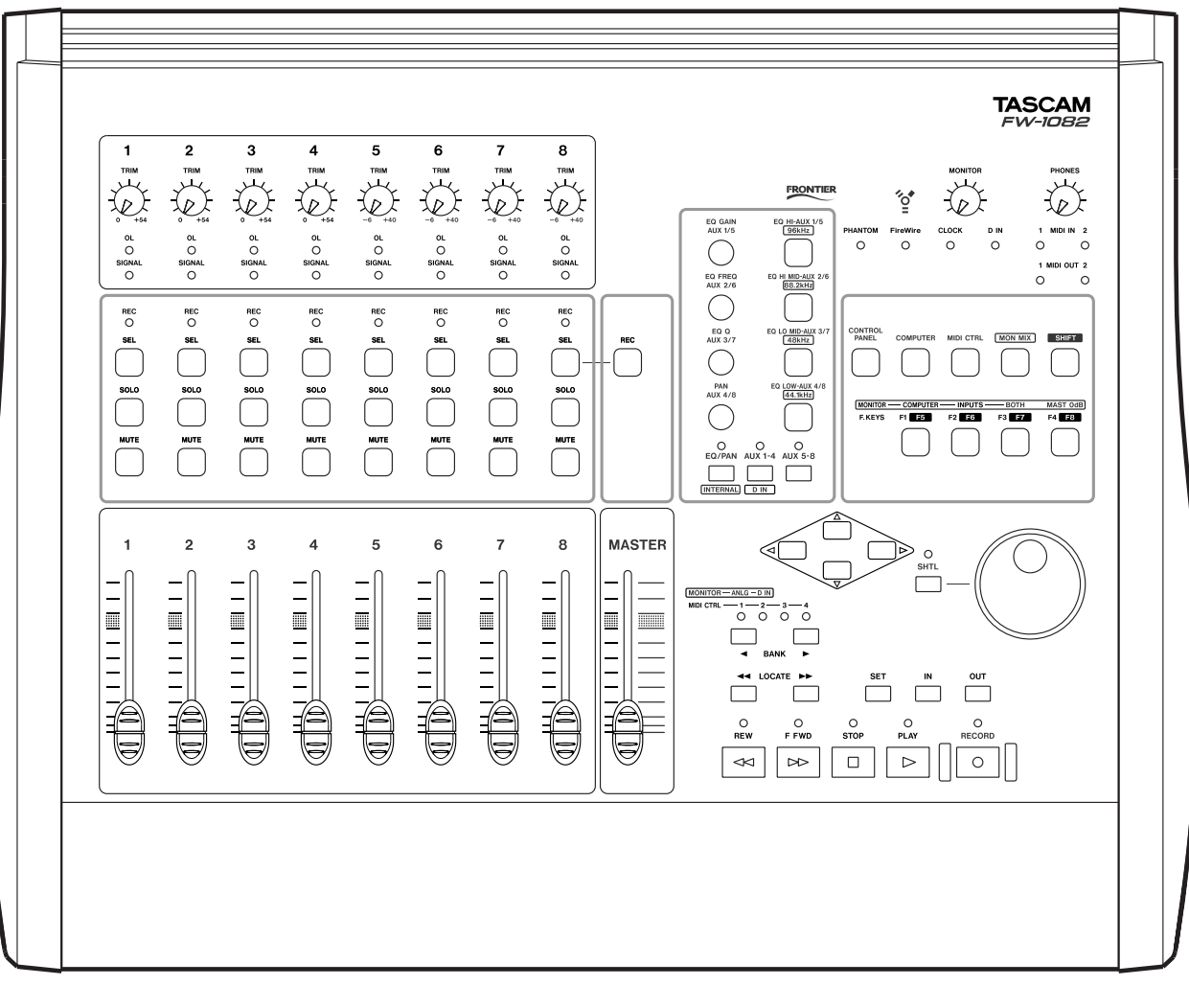

# もくじ

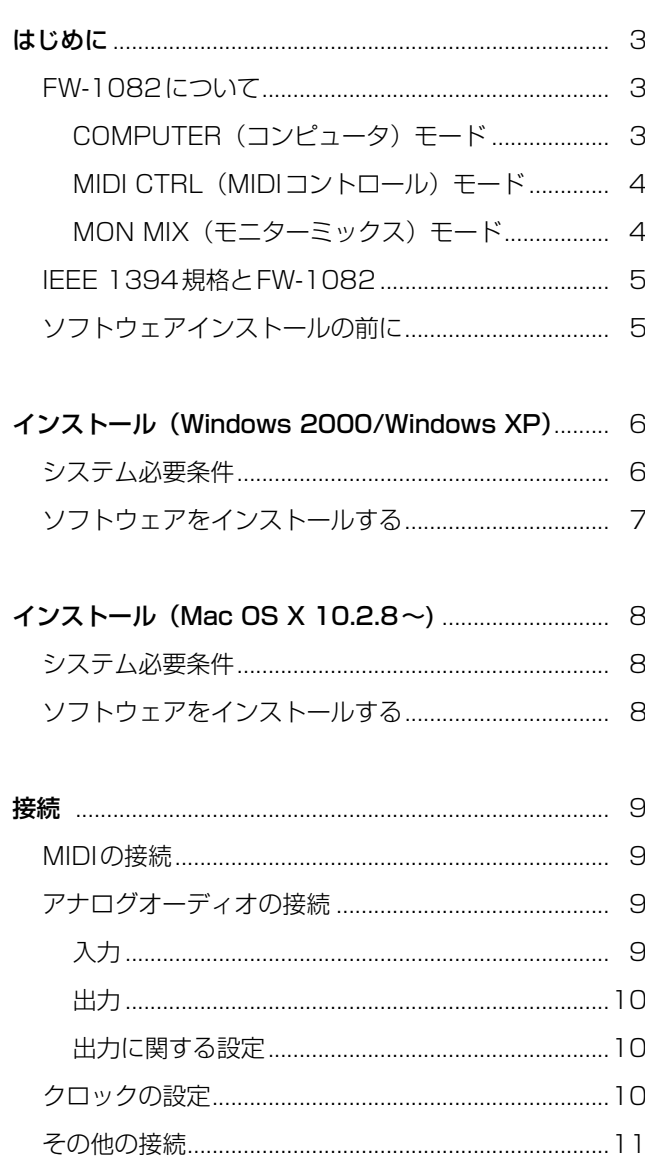

 この『セットアップガイド』では主にFW-1082のドライバーの インストール方法と接続のしかたについて説明してあります。ご使 用前によくお読みいただき、いつでも手の届く所に大切に保管して ください。

取扱上の注意や操作方法については別冊の『取扱説明書』に説明し てありますので、よくお読みください。

# FW-1082について

コンピュータシステムにFW-1082を加えることにより、以下の 高性能オーディオ入出力/コントロール機能が追加されます。

- 8チャンネルのアナログ入力、2チャンネルのアナログ出力
- コアキシャル接続の2チャンネルデジタルオーディオ入出力 [96 kHz、24ビットに対応]
- 2系統のMIDI入出力ポート
- タッチヤンシティブ・ムードングフェーダー装備のコントロー ルサーフェス
- ロータリーエンコーダー
- トランスポートキー
- デジタルオーディオワークステーション用の機能操作キー

FW-1082とコンピュータとの接続は、付属のIEEE 1394ケーブ ル1本のみです。このケーブルを通じて、オーディオ、MIDI、お よびコントロールの情報が相互に送信されます。詳細については 「IEEE 1394規格とFW-1082」[→5ページ]をご覧ください。

コントロールサーフェスでの操作情報は、MIDI情報としてホスト のDAWアプリケーション側に送信されます。DAWアプリケーシ ョン側は、FW-1082のドライバ上でFW-1082のコントロール MIDIポートを認識します。

## ノート

FW-1082をコンピュータと組み合わせて使う前に、必要なドライ バとユーティリティソフトウェアを、ご使用になるコンピュータに インストールしなければなりません。インストール方法の詳細につ いては、以下のページをご覧ください。

- Windows 2000、Windows XPの場合: →6ページ
- Mac OS 10.2.8以降の場合: →8ページ

またFW-1082を単体の10 IN-2 OUTのモニターミキサーとして 使用することもできます。[→4ページ「MON MIX(モニターミ ックス)モード」]

本機には3つのメイン操作モードがあります。以下のモードキー (COMPUTER、MIDI CTRL、MON MIX)を使ってモードを選択 することができます。

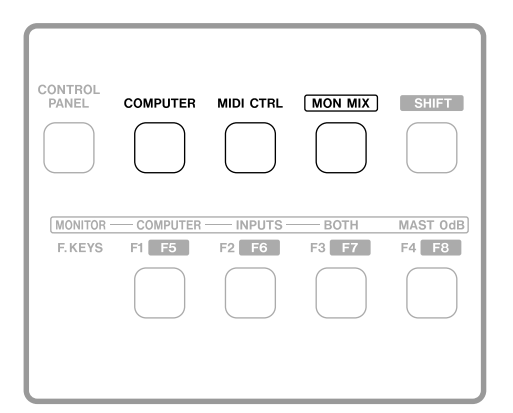

いずれかのモードキーを押すと、キーが点灯し、FW-1082がその モードに入ります。

FW-1082に装備されているチャンネルモジュールは8本ですが、 BANKキーを使ってそれぞれのモードでアサインされたフェーダ ーバンクを選択することができます。

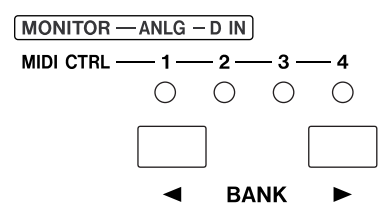

BANKキーで選択されるバンクの持つ意味は、選択中のモードに よって異なります。各モードについて以下に説明します。

# COMPUTER (コンピュータ) モード

このモードでは、パネル上の操作キー/つまみを操作することによ って、IEEE 1394ケーブルを経由し、ホストコンピュータ上の DAWソフトウェアにメッセージが送信されます。

このモード中に実行される操作を有効にするには、DAWソフトウ ェアを起動しているホストコンピュータにFW-1082が接続され、 DAWソフトウェアがFW-1082のコントロールMIDIポートから メッセージを受信するように設定されている必要があります。

FW-1082は、多くのDAWアプリケーションによってサポートさ れている「ネイティブ」エミュレーションで動作することができま す。「ネイティブ」エミュレーションは多くのDAWアプリケーシ ョンによってサポートが予定されています。またFW-1082のネ イティブエミュレーションをサポートしていないDAWアプリケー ションと一緒に使用する場合は、FW-1082を「Mackie Control」 エミュレーションに設定して対応することができます。また、 「HUI」エミュレーションにも対応し、ProToolsなどのプロトコル に対応しているDAWのコントロールが可能です。これらのエミュ レーションの選択はホストコンピュータ上のFW-1082のコント ロールパネルから行ないます。

FW-1082をDAWソフトウェアと一緒に使用する場合の詳細につ いては、FW-1082アプリケーションノートをご覧ください。

DAWソフトウェアの構成によって、2チャンネルのアナログ出力、 2チャンネルのS/PDIF出力が得られます。

外部MIDI機器とのMIDIデータ送受信用に、リアパネル上の2系統 のMIDIポートをDAWアプリケーション上で使用することができ ます。

# MIDI CTRL (MIDIコントロール) モード

MIDIコントロールモードでは、パネル上の操作キー/つまみに対 してMIDIコントロールメッセージを割り当てることができます。 BANKキー/インジケーターは、最大4つのバンクの選択に使わ れます(つまり、合計32モジュールになります)。そして、バン クを切り換えることにより、異なるMIDIメッセージを送出するこ とができます。

このMIDIメッセージの割り当て(マッピング)は、デフォルトで 各操作キー/つまみにMIDIメッセージが割り当てられていますが、 コンピュータを接続することによりマッピングの変更が可能です。 手順に関する詳細は取扱説明書に書いてありますが、概要を記して おきましょう。

ホストコンピュータ上のFW-1082コントロールパネルのMIDI Programingタブを開いてから、FW-1082のSHIFTキーを押し ながらMIDI CTRLキーを押すと、プログラミングモードに入りま す。この後、画面上の指示に従って操作を続けます。

FW-1082ではリアパネルの2つのMIDI OUT端子の他に2つの "バーチャル"なMIDI OUTポートを使えます。このバーチャル MIDI OUTポートはDAWソフトから見るとMIDIソースとなりま す。MIDIメッセージはこのバーチャルMIDI OUTポートからも IEEE 1394ケーブルを通してコンピュータに送信されます。

操作キー/つまみにMIDI出力ポートを割り当てた後、コントロー ルを操作すると、MIDI OUTインジケーターが点灯して、MIDIデ ータがFW-1082から送信されます。

このモードでは、リアパネルのMIDI端子だけを使うときは、コン ピュータと接続する必要はありません。(ただし、MIDIメッセージ を割り当てるときには接続する必要があります。)

## MON MIX (モニターミックス) モード

このモードでは、FW-1082のリアパネルからの入力とDAW側か らの入力をFW-1082上でミックスしてモニタリングを行ないま す。最大で、8チャンネルのアナログ入力信号、2チャンネルのデ ジタル入力信号(S/PDIF)をミックスすることができます。

FW-1082では、上記の10チャンネルの入力信号それぞれに対し て、レベル、パン、ミュート、ソロをコントロールすることができ、 これらをステレオミックスすることができます。ミックス信号はリ アパネルのMONITOR端子から出力されます。

また、DAWソフトウェア側からの入力信号を(リアパネルからの 入力信号と一緒に、あるいは別々に)モニターすることもできます。

ミキサーモジュールには、ANLG (アナログ) とD IN (デジタル) の2つのバンクがあります(BANKキーを使って選択)。D INを選 択した場合、S/PDIFステレオ入力に対応してモジュール1/2が 使用されます。

アナログ信号を入力する場合、TRIMつまみの下にあるインジケー ター(OL、SIGNAL)を見ながら、TRIMつまみを使って入力レ ベルを適正レベルに設定します。

# ノート

デジタルオーディオをミックスする場合、システム全体が共通のク ロックを基準として動作する必要があります。共通のクロックによ る同期設定に関しては「クロックの設定」[→10ページ]をご覧 ください。

マスターフェーダーを使ってステレオマスターレベルを調節しま す。またMONITORつまみを使って、コントロールルームモニタ ーへ送られる信号のレベルを調節します。

FW-1082がモニターミックスモードのとき、パネル右側にある下 図のキーを使ってモニター信号を選択します。

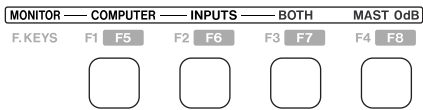

#### **COMPUTER**

FireWire経由で入力されるDAW側からの信号を選択します。

#### INPUTS

リアパネル上の入力端子からの信号(アナログ、コアキシャル)を 選択します。

#### BOTH

上記の両方を選択します。

DAW側からの信号レベルはDAWのマスター出力に依存します。

モニターミックスモードのとき、モニター信号選択キーの右にある MAST OdBキーを押すと、マスターフェーダーが基準位置 (OdB) にセットされます。また、SHIFTキー+各チャンネルSELキーで 各モジュールのフェーダーが基準位置(0dB)にセットされます。

リアパネルのPHONESジャックからのヘッドホン出力レベルは、 PHONESつまみでコントロールできます。MONITOR端子からの 出力レベルはMONITORつまみで調整できます。

モジュール上のSOLOキーを押すと、入力信号をソロモニターす ることができます。

# IEEE 1394規格とFW-1082

IEEE 1394規格は機器間での高速データ転送を可能にする規格 で、FireWireとも呼ばれています。この規格は転送レートが高い ため(最大400Mbps)、FW-1082のように、マルチチャンネル オーディオを扱う場合には最適と言えます。

## ノート

- FW-1082には、長さ2メートルのケーブルが1本付属してい ます。これより長いケーブルをご使用になる場合、データロス によるオーディオドロップアウトを避けるために、長さ4.5メ ートル以内の高性能ケーブルをご使用ください。
- FireWireはデイジーチェーン接続が可能ですが、コンピュータ のFireWireポートにはFW-1082のみを接続されることをお勧 めします。
- 機器間のケーブルの接続・取り外しについては、機器の電源を オフにした状態で行なってください。
- FW-1082とコンピュータ間のケーブルを抜き差しするときは、 FW-1082とコンピュータの電源を切ってください。もしFW-1082とコンピュータの電源が入っているときにケーブルの抜 き差しを行なうと、コンピュータがクラッシュしたりフリーズ して、データが失われる可能性があります。

なお、FW-1082の電源をオンにしてからDAWソフトウェア を立ち上げてください。また、DAWソフトウェアを終了してか らFW-1082の電源をオフにしてください。

● FW-1082に付属しているIEEE 1394ケーブルは6ピン⇔6 ピンケーブルです。IEEE 1394機器に使用されるコネクター には、6ピンコネクターと4ピンコネクターの2種類のタイプ がありますが、FW-1082とコンピュータ間の情報の相互送信 を最大限活かすため、6ピンコネクターのご使用をお勧めしま す。

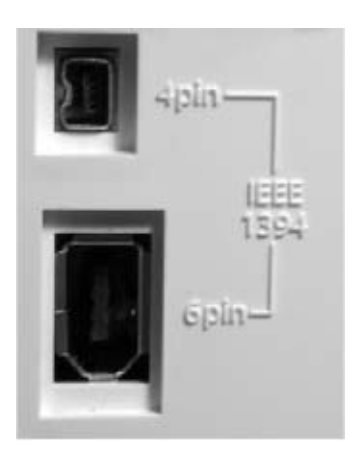

# ソフトウェアインストールの前に

- FW-1082とMIDI機器の接続は、機器の電源を切った状態で行 なってください。接続に関する詳細は「MIDIの接続」([→9ペ ージ]をご覧ください。
- ソフトウェアをインストールする前にFW-1082をコンピュー タに接続しないでください。
- 付属のCD-ROMの取り扱いには細心の注意をお払いください。 汚れやキズなどの原因により、コンピュータがディスクを読め ず、ソフトウェアをインストールできなくなる場合があります。 ディスクが読めなくなった場合、有償にて交換いたします。
- 付属のCD-ROMをオーディオCDプレーヤーで再生しないでく ださい。聴覚やスピーカーにダメージを与えるおそれがありま す。

# インストール(Windows 2000/Windows XP)

以下に述べる方法でFW-1082のドライバをWindowsシステムに インストールすると、ASIO 2.0、WDM (MME)、およびGSIF2 (kernelレベルMIDIを含む)の各種ドライバがインストールされ ます。

# システム必要条件

ご使用になるコンピュータは以下の条件を満たしている必要があり ます。

#### 最低条件

- ・Windows 2000またはWindows XP
- ・FireWireポート

ご使用になるDAWソフトウェアによって、システムの必要条件は 異なりますので、詳細についてはDAWソフトウェアのマニュアル をご参照ください。

### ノート

- FW-1082ドライバはWindows 95/98/Meに対応しており ませんので、これらのWindows OS上では使用できません。
- FW-1082ドライバのインストールの前に、Windowsアップ デート機能を使って最新版のパッチ、サービスパック等をダウ ンロードし、コンピュータにインストールしてください。

また、ご使用になるコンピュータにIEEE 1394インターフェース (FireWireポート)が搭載され、使用できる状態であることが必要 です。IEEE 1394インターフェースはOHCI準拠でなければなり ません。これを確認するには、デスクトップもしくはスタートメニ ューの「マイコンピュータ」を右クリックして「プロパティ」を選 択し、「ハードウェア」タブ上の「デバイスマネージャ」を選択し ます。

デバイスマネージャウィンドウには1394バス ホスト コントロー ラという項目があります。左側のプラス(+)ボックスをクリック します。

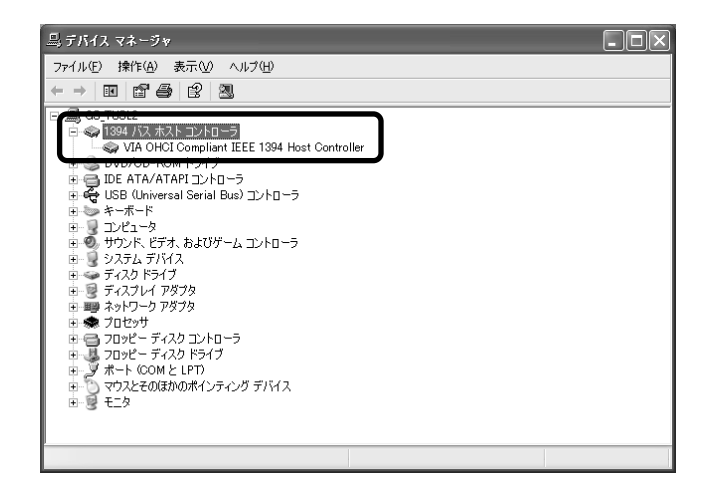

システムに搭載されているコントローラーが表示されます。コント ローラーのアイコンの構あるいは上にクエスチョン(?) マークや バツ (×) マークが表示されている場合、コントローラーを使用で きません。

- 白 –● 1394 バス ホスト コントローラ
- MA OHCI Compliant IEEE 1394 Host Controller

上記の例ではアイコン上に×マークが表示され、コントローラーが 使用できない状態であることを示しています。これを使用できる状 態にするには、コントローラーアイコンをダブルクリックして「プ ロパティ」パネルを表示し、[全般]タブ上の[デバイスを有効に する]ボタンをクリックします。

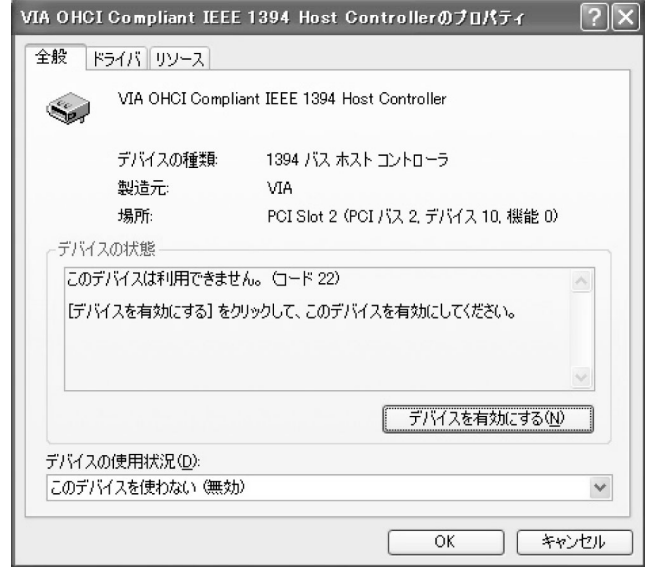

画面に表示される指示に従って、デバイスを使用できる状態にして ください。

「デバイスマネージャ」内にクエスチョンマーク(?)が表示され ている場合は、デバイスのコンフリクトなどが考えられます(不明 の点はコンピュータの説明書をご覧ください)。この場合、IEEE 1394機能を使用できる状態にする前にドライバを再インストー ルしてみてください。

上記必要条件を満たすコンピュータと本製品を接続したときの動作 は、製品出荷前に検査されていますが、使用環境によっては動作を 保証できない場合もありますので、あらかじめご了承ください。

# ソフトウェアをインストールする

Windows 2000の場合とWindows XPの場合とで、ソフトウェ アのインストール手順は基本的に同じです。インストーラも共通で、 インストーラの名称は "FW1082 WIN 1 00"です。

# ノート

タスカムのウェブサイトで、FW-1082の最新ソフトウェアバージ ョンをチェックすることができます。必要に応じてダウンロードし、 インストールを行なってください。

- 1. FW-1082がコンピュータに接続されていないことを確認しま す。FW-1082の電源コードを接続してください。ただし、ま だ電源を入れないでください。
- 2. コンピュータ上で起動中のアプリケーション(ウィルス対策ソ フトを含む)をすべて終了します。
- 3. インストーラをダブルクリックします。
- 4. [次へ] をクリックします。 ダイアログボックスが表示されます。
- 5. [次へ] をクリックします。 ドライバーファイルがハードディスクにインストールされます。

#### ノート

「インストールしようとしているソフトウェアがデジタル署名を持 っていない」という内容のメッセージが表示される場合があります が、[続行]をクリックして、インストール作業を続けます。

- 6.「コンピュータを再起動してください」という内容のメッセー ジが表示されたら、再起動します。
- 7. FW-1082をコンピュータに接続し、電源を入れます。 WindowsプラグアンドプレイシステムがFW-1082を検出し、 ハードウェアの検索ウィザードを起動します。そして必要なフ ァイルが探し出されます。
- 8. 選択画面が表示されたら、「ソフトウェアを自動的にインストー ルする」を選択します。 デジタル署名などに関する警告が表示されても無視して、[続行] を選択します。
- 9. このプラグアンドプレイプロセスを終了するまでに約1分を要 します。

これでドライバがインストールされ、FW-1082を使用できる状態 になります。

## SoftLCD

インストールすると、"SoftLCD"へのショートカットがデスクト ップに作られます。このアプリケーションはある種のコントロール サーフェスが持っている"スクリブルストリップ"LCDの機能を DAWソフトで模することを可能にします。

ご使用になるDAWソフトでこのSoftLCDを使えるかどうかはア プリケーションノートでご確認ください。(エミュレーションモー ドの選択については取扱説明書を参照ください。)

# インストール(Mac OS 10.2.8~)

# システム必要条件

- · Macintosh G3またはG4 (iMac、eMac、iBookなどを含む)
- ・Mac OS X 10.2.8以上
- ・FireWireポート

ご使用になるDAWソフトウェアによって、システムの必要条件は 異なりますので、詳細についてはDAWソフトウェアのマニュアル をご参照ください。

FW-1082とコンピュータを接続しない状態で、インストールを実 行します。

# ノート

- FW-1082は10.2.8未満のMac OS Xバージョンでは動作し ません。
- **タスカムのウェブサイトで、FW-1082の最新ソフトウェアバ** ージョンをチェックすることができます。必要に応じてダウン ロードしてインストールを行なってください。

# ソフトウェアをインストールする

付属のCD-ROM (またはダウンロードしたディスクイメージ)に は、OS X用(FW\_1082\_OSX\_1\_00)のインストーラパッケー ジが含まれています。

- 1. CD-ROMをコンピュータにセットして、OS Xインストーラを ハードディスクにドラッグします。(あるいは、タスカムのウェ ブサイトから最新バージョンのOS X用インストーラをダウン ロードします。)
- 2. インストーラをダブルクリックして開きます。
- 3. 管理者名とパスワードの入力画面が表示されたら、入力を行な います。
- 4. 画面の指示に従って、インストールを行ないます。
- 5. 必要であれば、コンピュータを再起動します。
- 6. コンピュータを再起動した後でFW-1082を接続すると、シス テムがFW-1082を認識します。
- 7. コントロールパネルのCore Audioタブで、DAWソフトで使用 する入出力などを設定します。詳しくはFW-1082の取扱説明 書をご覧ください。
- 8. 使用するアプリケーションの入出力を設定します。アプリケー ションによって設定方法は異なります。詳しくはご使用になる DAWアプリケーションソフトのマニュアルおよび、FW-1082 のアプリケーションノートをご覧ください。
- 9. 必要に応じて、アップルの [Audio MIDI設定]を使って内部ゲ インレベルなどの設定を行ないます。

# ノート

OS X環境下では、OMSやFree MIDIなどが不要です。FW-1082はOS XのCore MIDI機能を使ってFW-1082システム全 体のMIDI機能の管理を行ないます。

# SoftLCD

インストールすると、コントロールパネルに加え、"SoftLCD"が [アプリケーション]にインストールされます。このSoftLCDは ある種のコントロールサーフェスが持っている "スクリブルストリ ップ"LCDの機能をDAWソフトで模することを可能にします。

ご使用になるDAWソフトでこのSoftLCDを使えるかどうかはア プリケーションノートでご確認ください。(エミュレーションモー ドの選択については取扱説明書を参照ください。)

接続

FW-1082のケーブルの接続・取り外しは、念のため全機器の電源 を切った状態で行なってください。電源を入れるときは、信号ソー スに近い機器から順に行なってください(つまり、モニターシステ ムの電源を最後に入れます)。電源を切るときは、逆にモニターシ ステムを最初に切ります。この順番を逆にすると、モニタースピー カーからノイズが発生するおそれがあります。

# MIDIの接続

MIDI楽器、コントローラーなどのMIDI OUTポートをFW-1082 のMIDI INポートに接続します。

FW-1082のMIDI OUTポートは外部MIDI機器のMIDI INポート に接続します。

#### ノート

コンピュータとFW-1082を接続するIEEE 1394ケーブルは、双 方向のMIDI情報を扱います(FW-1082のパネル上の操作によっ て発生するMIDIメッセージも含まれています)。バーチャルMIDI OUTポートからのMIDIメッセージもIEEE 1394ケーブルを通し て送られます。したがって、コンピュータとFW-1082間をMIDI ケーブルで接続する必要はありません。

# アナログオーディオの接続

# 入力

8つのアナログ入力チャンネルに対して8つのLINE IN (BAL)端子 があり、1~4チャンネルにはMIC端子、1~2チャンネルには INSERT端子が装備されています。

アナログ機器を接続する場合、同じチャンネルのMIC端子とLINE IN端子のいずれか一方のみをお使いください。両端子を同時に使 用することはできません。

MIC端子には+48Vファントム電源を供給できます。リアパネル のPHANTOM (+48V) スイッチを使って全4チャンネルのオン/ オフを切り換えることができます。

チャンネル8のLINE IN端子は、エレキギター/ベース用の入力端 子として使うこともできます(リアパネルのスイッチによって切り 換え可能)。

#### 注意

PHANTOM (+48V) スイッチをONにするときは、ファントム電 源を供給するとダメージを受けるような機器が、MIC端子に接続さ れていないことを確認してください。また、PHANTOMスイッチ ONのままでマイクを抜き差ししないでください。

INSERT端子(6φ、TRSフォーンジャック)には、コンプレッ サーのようなアナログ機器を接続します。

各端子の仕様は以下のとおりです。

#### MIC

コネクター XLR-3タイプ(2番ホット) 入力レベル -56 dBu~-2 dBu (TRIMで調節) 入力インピーダンス 2.2 kΩ

#### LINE IN (BAL)

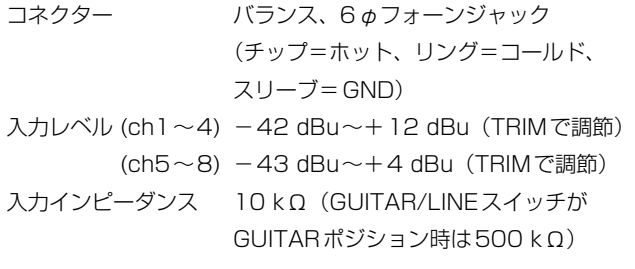

# INSERT

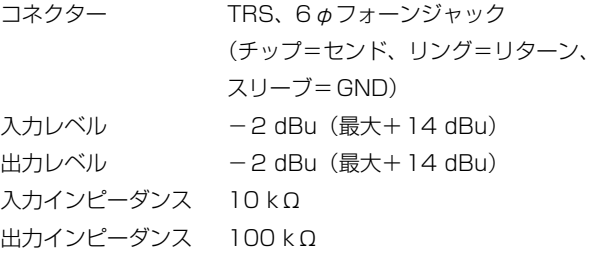

接続

# 出力

2つの6 øフォーン出力端子からは+4 dBuのバランス信号が出 力されます。出力インピーダンスは100Ωです。 これらはモニターシステムに接続されます。

## 出力に関する設定

ソフトウェアのコントロールパネル内には、いくつかのオプション 設定が用意されています。

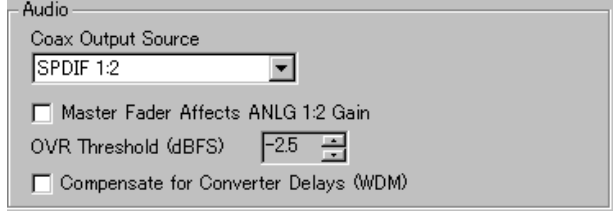

#### Coax Output Source:

COAXIAL出力端子からアナログ出力L/Rと同じ信号を出力する か、またはDAWアプリケーション内で設定したソースを出力する かを選択します。

## Master Fader Affects ANLG 1:2 Gain:

このチェックボックスをチェックすると、FW-1082のマスターフ ェ-ダーによって、DAW側のマスターフェーダーに加え、MON MIX時のモニター出力を調節することができます。

#### OVR Threshold [dBFS]:

FW-1082のOLインジケーターの点灯レベルを設定できます。フ ルスケールから何dB下のレベルで点灯するかを0.5 dB単位で指 定します。

#### Compensate for Converter Delays:

WDMの遅れを補正するときにチェックします。

# クロックの設定

システム内のデジタルオーディオ機器は、共通のクロックに基づい て動作しなければなりません。FW-1082は、クロックマスターに もクロックスレーブにもなることができます。クロックスレーブに なる場合、COAXIAL入力からの信号にロックします。

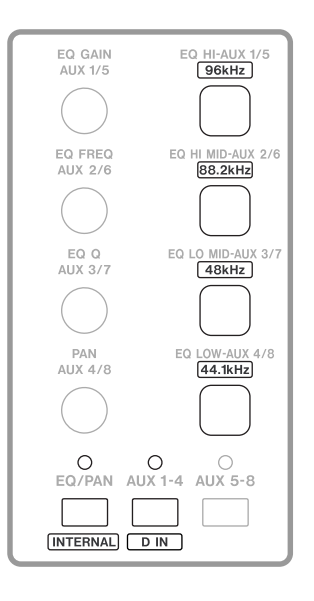

1. MON MIXキーを押してモニターミックスモードにします。

2. 以下のいずれかのキーでクロックレートを選択します。

- **≠** 96kHz
- **≠** 88.2kHz
- **≠** 48kHz
- **≠** 44.1kHz

3. 以下のいずれかのキーでクロックソースを選択します。

- **≠** INTERNAL:内部クロック
- **≠** D IN:COAXIAL端子からのデジタル入力信号

選択されたクロックソースを正しく受信し、きちんと同期がとれて いる場合、CLOCKまたはD INインジケーター (上記参照) が点 灯します。これらのインジケーターが速い点滅をしている場合は、 選択されているクロックソースの入力エラーが起きています。遅い 点滅をしている場合は、ロックエラーが起きています。

なお、ソフトウェアコントロールパネルからも、クロックソースお よびサンプリング周波数を設定できます。

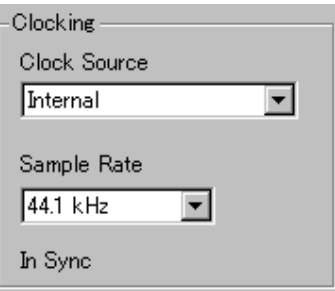

# その他の接続

# ステータスインジケーター

以下の4つのインジケーターは、現在の各ステータスを示します。

 $v_{\text{C}}$ PHANTOM FireWire **CLOCK** D IN  $\bigcirc$  $\circ$  $\circ$  $\circ$ 

- PHANTOM (PHANTOM電源のオン/オフ)
- FireWire (IEEE 1394接続)
- CLOCK (システムクロック)
- D IN (S/PDIF入力)

それぞれの端子に適切な接続が行なわれ、各信号が正しく送受信さ れているときに、対応するインジケーターが点灯します。

IEEE 1394接続にエラーがあると、FireWireインジケーターが点 滅します。他のインジケーターについては、速く点滅している場合 は入力エラーが起きていることを示し、ゆっくり点滅している場合 はデジタルロックが得られていないことを示します。また、 CLOCKインジケーターを除き、他のインジケーターが消灯してい る場合は、それらが未接続であることを意味します。(各インジケ ーターの詳細については、取扱説明書をご参照ください。)

# フットスイッチ

FW-1082のFOOT SWジャックにオプションのフットスイッチ (TASCAM RC-30P)を接続することにより、フットスイッチを 使ってDAWソフトウェアのパンチイン/アウトを操作したり、 MIDIコマンドを送信したりすることができます。

# この製品のお取り扱いなどに関するお問い合わせは

タスカム営業技術までご連絡ください。お問い合わせ受付時間は、 土・日・祝日・弊社休業日を除く9:30~12:00/13:00~17:00です。

夕スカム営業技術 〒180-8550 東京都武蔵野市中町3-7-3

電話: 0422-52-5106 / FAX: 0422-52-6784

# 故障・修理や保守についてのお問い合わせは 修理センターまでご連絡ください。 お問い合わせ受付時間は、土・日・祝日・弊社休業日を除く9:00~17:00です。 ティアック修理センター 〒190-1232 東京都西多摩郡瑞穂町長岡2-2-7 0570-000-501 ナビダイヤルは全国どこからお掛けになっても市内通話料金でご利用いただけます。 携帯電話・PHS・自動車電話などからはナビダイヤルをご利用いただけませんの で、通常の電話番号(下記)にお掛けください。 新電電各社をご利用の場合、「0570」がナビダイヤルとして正しく認識されず、 「現在、この電話番号は使われておりません」などのメッセージが流れることがあり ます。このような場合は、ご契約の新電電各社へお問い合わせいただくか、通常の 電話番号(下記)にお掛けください。 電話:042-556-2280 / FAX:042-556-2281 一般電話・公衆電話からは市内通話料金でご利用いただけます。

■ 住所や電話番号は、予告なく変更する場合があります。あらかじめご了承ください。

ティアック株式会社

〒180-8550 東京都武蔵野市中町3-7-3 http://www.teac.co.jp/tascam/